## DAE-16: Manual de usuario de la plantilla

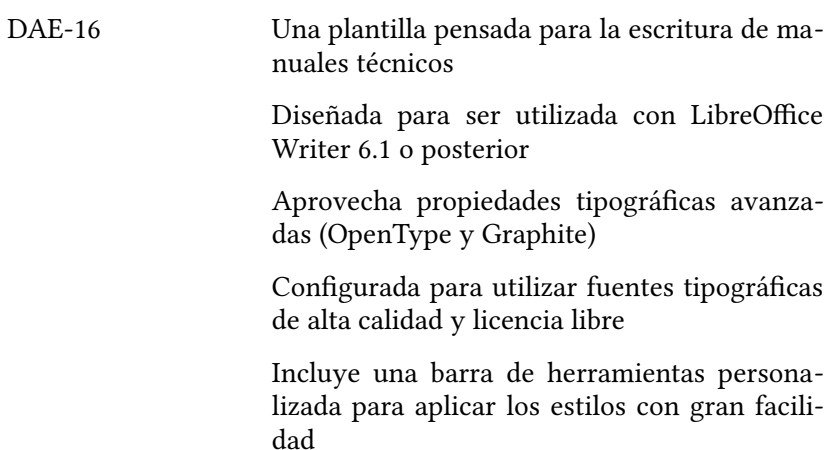

La última versión de esta plantilla y su manual de usuario se encuentra en:

*<https://elpinguinotolkiano.wordpress.com/plantillas>*

#### © 2018 Ricardo Gabriel Berlasso

Esta obra se distribuye bajo licencia Creative Commons Atribución-CompartirIgual 4.0 Internacional (CC BY-SA 4.0) [\(http://creativecommons.org/licenses/by-sa/4.0/](http://creativecommons.org/licenses/by-sa/4.0/))

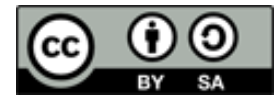

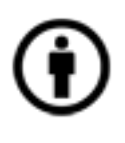

**Atribución**: Usted debe darle crédito a esta obra [de manera](http://creativecommons.org/licenses/by-sa/4.0/deed.es#)  [adecuada](http://creativecommons.org/licenses/by-sa/4.0/deed.es#), proporcionando un enlace a la licencia, e [indicando si se han realizado cambios](http://creativecommons.org/licenses/by-sa/4.0/deed.es#). Puede hacerlo en cualquier forma razonable, pero no de forma tal que sugiera que usted o su uso tienen el apoyo del licenciante.

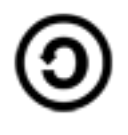

**Compartir Igual**: Si usted mezcla, transforma o crea nuevo material a partir de esta obra, usted podrá distribuir su contribución siempre que utilice la [misma licencia](http://creativecommons.org/licenses/by-sa/4.0/deed.es#) que la obra original.

**No hay restricciones adicionales:** Usted no puede aplicar términos legales ni [medidas tecnológicas](http://creativecommons.org/licenses/by-sa/4.0/deed.es#) que restrinjan legalmente a otros hacer cualquier uso permitido por la licencia.

LibreOffice es una marca de *The Document Foundation*. Cualquier otra marca mencionada en este documento pertenece a su respectivo propietario.

La plantilla **DAE-16-plantilla-libro.ott** se rige por la misma licencia de este documento. En lo que a mí respecta, *la licencia de la plantilla se aplica solo a esta, no al contenido que pongas en ella*.

Te agradeceré, eso sí, que si publicas un libro utilizando esta plantilla lo reconozcas con una frase del tipo:

*Este documento ha sido paginado con la plantilla DAE-16, la cual se encuentra en:*

*<https://elpinguinotolkiano.wordpress.com/plantillas>*

# **Índice general**

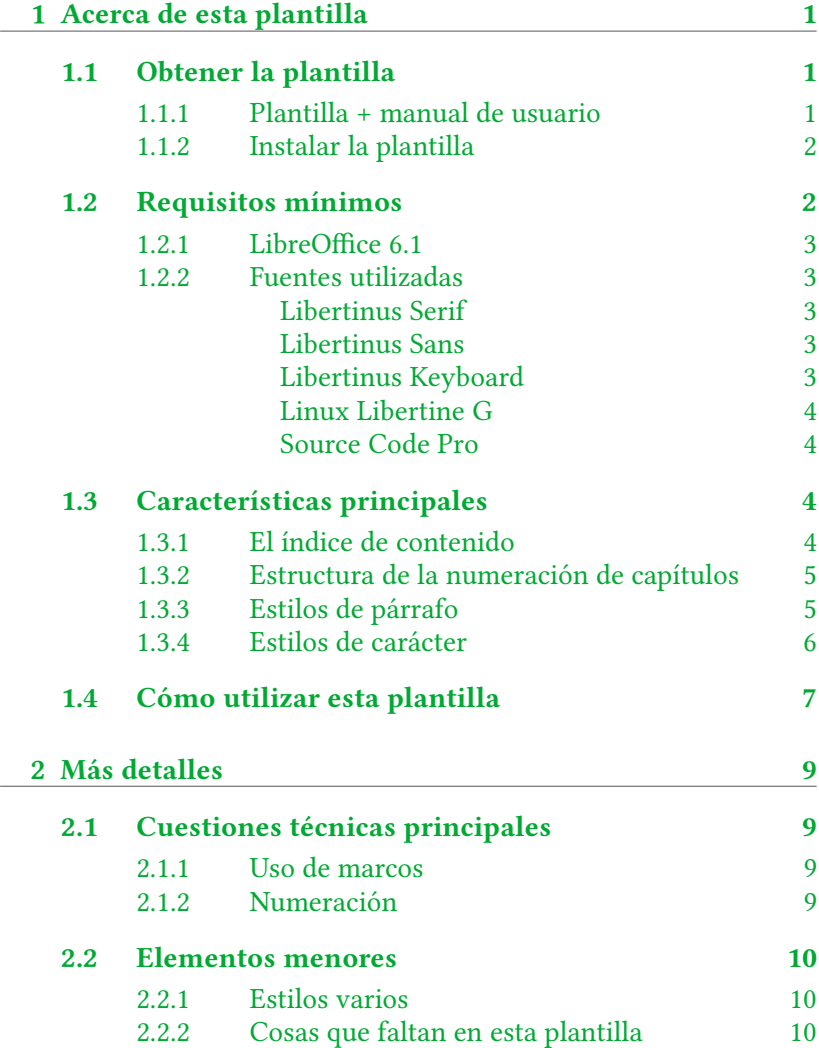

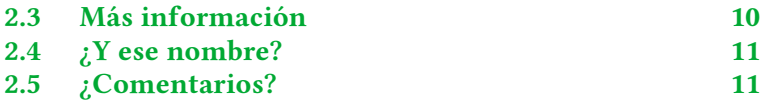

# <span id="page-4-2"></span>**Capítulo 1 Acerca de esta plantilla**

Aquí se explicarán las características de esta plantilla y cómo utilizarla.

### <span id="page-4-1"></span>**1.1 Obtener la plantilla**

Desde hace ya unos meses (estoy escribiendo a fines de agosto de 2018) el sitio oficial de las plantillas del proyecto LibreOffice está «en revisión» por lo que se tienen ciertas limitaciones en él.

Es decir, resulta posible crear un nuevo proyecto, describirlo, adjuntar capturas de pantalla e iconos… pero al menos para mí resulta imposible *subir la plantilla en sí*.

En fin, que tenía que buscar otra forma de distribución, especialmente teniendo en cuenta que quería distribuirla junto a su «manual de usuario», algo que aparentemente el sitio no permite (ni zip, ni PDF, al parecer).

Ahora bien, WordPress no me deja subir archivos .ott o .zip, por lo que he necesitado ser «creativo» para lograr la distribución de esta plantilla.

#### <span id="page-4-0"></span>**1.1.1 Plantilla + manual de usuario**

El documento PDF que estás leyendo contiene no solo el manual de usuario de la plantilla sino también la plantilla en sí misma: *alegada como archivo adjunto* a la primera página de este archivo PDF, encontrarás el archivo

```
DAE-16-plantilla-libro.ott
```
La mayor parte de los lectores de archivos PDF ofrecen la posi-

bilidad de administrar archivos adjuntos. Yo utilizo Okular, pero cualquier otro debería funcionar igualmente bien.

Si te interesa saber cómo he adjuntado la plantilla al PDF, puedes consultar este antiguo artículo

*[https://elpinguinotolkiano.wordpress.com/2014/09/25/](https://elpinguinotolkiano.wordpress.com/2014/09/25/adjuntar-archivos-a-un-pdf-desde-linux/) [adjuntar-archivos-a-un-pdf-desde-linux/](https://elpinguinotolkiano.wordpress.com/2014/09/25/adjuntar-archivos-a-un-pdf-desde-linux/)*

# <span id="page-5-1"></span>**1.1.2 Instalar la plantilla**

Descargada la plantilla desde el PDF, ahora solo toca instalarla. Básicamente, se tienen dos métodos:

- Méropo 1: Abriendo DAE-16-plantilla-libro.ott y sin tocar nada más, ve al menú Archivo → Plantillas  $\rightarrow$  Guardar como plantilla.
- Método 2: En el menú Herramientas → Opciones → LibreOffice → Rutas encontrarás en qué carpeta se almacenan las plantillas: copia la plantilla a esa carpeta y reinicia el programa.

En ambos casos podrás utilizar la plantilla en un nuevo documento desde Archivo → Nuevo → Plantillas.

# <span id="page-5-0"></span>**1.2 Requisitos mínimos**

Esta plantilla tiene los siguientes requisitos mínimos:

- LibreOffice 6.1 o posterior
- Las siguientes fuentes tipográficas:
	- La familia Libertinus (Serif, Sans y Keyboard) <https://github.com/libertinus-fonts/libertinus>
	- La fuente Linux Libertine G <http://www.numbertext.org/linux/>
	- La fuente Source Code Pro

<https://github.com/adobe-fonts/source-code-pro>

En los siguientes apartados se explicarán los motivos de estos requisitos.

# <span id="page-6-4"></span>**1.2.1 LibreOffice 6.1**

Esta plantilla utiliza algunas características que solo están disponibles en versiones recientes del programa. Un ejemplo de esto son los títulos de capítulo «en dos líneas» que han sido incorporados solo en 6.1.

También se hace un uso extensivo del soporte OpenType, especialmente en varios estilos de carácter, el formateado de los superíndices utilizados para indicar las notas al pie, etcétera.

# <span id="page-6-3"></span>**1.2.2 Fuentes utilizadas**

Esta plantilla requiere el uso de particulares fuentes tipográficas, todas ellas con licencias libres, listadas al comienzo.

Importante: *Asegúrate de que las fuentes estén instaladas* antes *de utilizar esta plantilla.*

## <span id="page-6-2"></span>*Libertinus Serif*

Es la fuente utilizada en el cuerpo del texto. Su amplio soporte OpenType está aprovechado en diferentes estilos de carácter, como el uso de Verdaderas Versalitas (estilo de carácter Versal), fracciones en modo texto como  $\frac{12}{127}$ , etcétera.

### <span id="page-6-1"></span>*Libertinus Sans*

Utilizada para los títulos. El soporte OpenType es similar a la versión Serif, pero no ofrece «negrita cursiva».

### <span id="page-6-0"></span>*Libertinus Keyboard*

Es utilizada en el estilo de carácter  $K[\mathbf{e}]\mathbf{y}$  para indicar atajos de teclado. Aplicando el estilo de carácter se puede simplemente escribir letras normales, mientras que, en las últimas versiones de la fuente<sup>1</sup>, escribiendo *Tab*, *Enter*, *Shift*, *F1*, obtendremos  $\left[\frac{1}{n}\right]$ ,  $\left[\frac{1}{n}\right]$ ,  $\left[\frac{1}{n}\right]$ F1. En versiones anteriores de esta fuente (hasta la 6.2), estas teclas había que insertarlas como «caracteres especiales».

#### <span id="page-7-3"></span>*Linux Libertine G*

Una fuente *Graphite* con muchas peculiaridades. El desarrollo de esta fuente parece estancado, por lo que no recomiendo su uso como fuente de base en documentos importantes (contiene algunos errores), pero ofrece varias características que la vuelven ideal para ciertos «trucos», como superar la limitación de Writer de no poder alinear a la derecha la numeración en los índices o en las notas al pi[e2.](#page-7-5)

#### <span id="page-7-2"></span>*Source Code Pro*

Una fuente monoespaciada utilizada para mostrar código. Es llamada en los estilos de párrafo «Texto preformateado» y en el de carácter Teletipo.

texto preformateado

## <span id="page-7-1"></span>**1.3 Características principales**

<span id="page-7-0"></span>Repasaremos aquí la estructura general de esta plantilla.

#### **1.3.1 El índice de contenido**

Para lograr una agradable alineación, tanto en la numeración como en el texto de los títulos, se han utilizado algunos tabuladores, dejando «espacio suficiente» para la numeración.

He probado la plantilla hasta 50 capítulos, 50 apartados y 50

<span id="page-7-4"></span><sup>1</sup> Al momento de escribir este manual, las versiones de desarrollo.

<span id="page-7-5"></span><sup>2</sup> Esto último podría hacerse, con ciertas limitaciones, sin esta fuente. Pero solo con ciertas limitaciones.

«subapartados». Con números mayores a estos, el índice podría tener problemas de alineación.

# **1.3.2 Estructura de la numeración de capítulos**

<span id="page-8-1"></span>Esta plantilla está estructurada en cuatro niveles

- 1. Capítulo: estilo de primer nivel (*Título 1*) que utiliza la nueva característica de 6.1 de títulos en dos líneas automáticos.
- 2. Apartado: estilo de segundo nivel (*Título 2*), centrado, con numeración que depende de la de los capítulos.
- 3. Subapartado: estilo de tercer nivel (*Título 3*), alineado a la izquierda, con numeración que depende de la del apartado.
- 4. Subsubapartado: estilo de cuarto nivel (*Título 4*), alineado a la izquierda, con borde inferior y sin numeración.

# <span id="page-8-0"></span>**1.3.3 Estilos de párrafo**

Además de los estilos para títulos y cuerpo de texto (este último con sangría de primera línea), se tienen distintos estilos de párrafo como

#### *Citas*

*Se puede utilizar para citaciones o comentarios que complementen el discurso central.*

Texto preformateado utilizado para escribir código

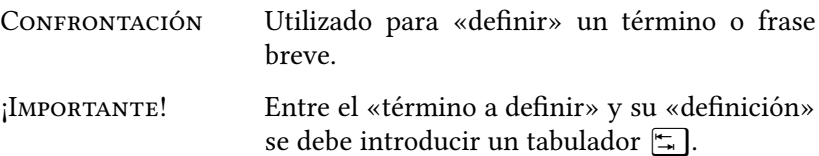

- 1. Numeración 1.
	- 1. Este estilo se puede utilizar para crear listas numeradas con la numeración «alineada a la derecha».
		- 1. Tiene configurados solo los primeros cuatro niveles.
			- 1. No insistas con más.
			- 2. Cuatro son suficientes.
		- 2. En serio.
	- 2. No es broma.
- 2. Dado que utiliza un estilo de lista, la numeración continuará cada vez que se utilice el estilo.
- 3. Para reiniciar la numeración en cualquier punto, es suficiente utilizar el correspondiente botón de la barra de herramientas de numeración y viñetas, la cual aparece cuando el cursor se encuentra en una lista.

*¡Recuerda volver a aplicar el estilo de párrafo* Cuerpo de texto *para* salir *de la lista!*

#### <span id="page-9-0"></span>**1.3.4 Estilos de carácter**

Además de los estilos utilizados para dar formato a elementos particulares (números de las notas al pie, elementos del índice, etcétera), se tienen algunos estilos predefinidos: Versal para aplicar Verdaderas Versalitas, Rutas para indicar menús, Teletipo para escribir  $\tilde{\text{codigo}}$  «en línea»,  $\mathbb{K}[\text{e}]\text{y}$  para representar atajos de teclado y Frac para escribir fracciones como  $\frac{37}{127}$ .

Existe un estilo de carácter llamado *XRef* que puede utilizarse para marcar referencias cruzadas como la siguiente: ver [Capítulo 2](#page-12-3).

*Los estilos de carácter tienen que ser aplicados manualmente sobre los campos de referencia cruzada*

*Bug [119048](https://bugs.documentfoundation.org/show_bug.cgi?id=119048) - Associate a character style to cross-reference fields*

1

El estilo de carácter especial «Estilo predeterminado» puede utilizarse para eliminar estilos de carácter aplicados anteriormente.

# <span id="page-10-0"></span>**1.4 Cómo utilizar esta plantilla**

La plantilla viene distribuida con una página inicial en blanco para colocar allí la portada, página de copyright, etcétera.

Luego sigue el índice, ya preconfigurado.

*¡No borrar el índice, solo hay que actualizarlo!*

Ya se encuentra aplicado el primer «capítulo», por lo que solo se necesita cambiar el texto del mismo.

*¡No borrar ese primer capítulo! ¡En ese párrafo se define que la numeración de las páginas reinicie!*

Para ayudar a la aplicación de los distintos estilos, la plantilla viene con una barra de herramientas personalizada (*Estilos de la plantilla*: Si no está visible, puedes activarla en el menú Ver → BARRA DE HERRAMIENTAS), la cual incluye los siguientes estilos, en el siguiente orden:

- ESTILOS DE PÁRRAFO
	- Título 1: utilizado para los capítulos. Cuando desees iniciar un capítulo, en un párrafo en blanco presiona ese botón.
	- Título 2 … 4: los distintos subniveles de los capítulos. Se aplican de la misma forma que el estilo de capítulo.
	- Confrontación. Ya explicado más arriba.
	- Citas.
	- Numeración 1.
	- Cuerpo de texto. El estilo principal del documento. Utiliza este botón para «salir» de estilos de los párrafo anteriores.
- Estilos de carácter:
	- XRef. Puede utilizarse para «marcar» referencias cruzadas en el documento.
	- Versal. Aplica Versalitas.
	- Rutas para indicar las «rutas» a un menú. Si quieres utilizar flechas como separadores, LibreOffice corregirá automáticamente la combinación -> por →
	- Teletipo. El formato para el código en línea.
	- $\circ$  Key. Para representar atajos de teclado.
	- Frac. Para escribir fracciones arbitrarias. Escribes una fracción como 37/167, la seleccionas y presionas el botón *Frac* para obtener  $\frac{37}{167}$ .
	- Estilo predeterminado. Para quitar estilos de carácter aplicados anteriormente. Simplemente selecciona el texto con el estilo a eliminar y presiona ese botón.
- Un botón para limpiar el formato directo.

1

# <span id="page-12-3"></span>**Capítulo 2 Más detalles**

Algunos puntos que quedaron por aclarar en el capítulo anterior. Tanto para crear un segundo capítulo.

# <span id="page-12-2"></span>**2.1 Cuestiones técnicas principales**

Algunos detalles importantes sobre la construcción de esta plantilla.

### <span id="page-12-1"></span>**2.1.1 Uso de marcos**

Para lograr que las cabeceras de página muestren la información correcta, se han «simulado» a través del uso de marcos anclados al pie de página.

También anclado al pie de página se encuentra el marco<sup>[1](#page-12-4)</sup> que muestra el número del capítulo en el margen externo de todas las páginas del documento, excepción hecha de la primera de cada capítulo.

### <span id="page-12-0"></span>**2.1.2 Numeración**

Las páginas del índice están numeradas con números romanos (*en mayúsculas*) mientras que la numeración general del documento comienza con «1» en el primer capítulo.

Las notas al pie de página están numeradas «por capítulo».

<span id="page-12-4"></span><sup>1</sup> En realidad son dos, uno para las páginas «izquierdas» y el otro para las «derechas».

# <span id="page-13-2"></span>**2.2 Elementos menores**

Cosas que se ven, pero que no está de más listar.

# **2.2.1 Estilos varios**

<span id="page-13-1"></span>Los enlaces a internet se marcan en color azul.

Los enlaces internos (referencias cruzadas, índice, anclas de las notas al pie) se marcan en verde.

Las anclas de las notas al pie de página utilizan verdaderos superíndices gracias al uso de tecnología OpenType.

Los números de los capítulos en el índice y los que anteceden las notas al pie tienen aplicado un estilo de carácter que utiliza la fuente Linux Libertine G con la opción algn:

Linux Libertine G:algn=4

Esta opción hace que los números estén alineados a la derecha de una «caja» de 4 em de ancho[2](#page-13-4).

El estilo de párrafo de las «leyendas» de figuras y tablas es justificado, con la última línea centrada.

La separación silábica automática está configurada para casi todos los estilos de párrafo, incluyendo los títulos.

## <span id="page-13-0"></span>**2.2.2 Cosas que faltan en esta plantilla**

No se han previsto en esta plantilla apéndices o un nivel para agrupar capítulos (las «partes»).

# <span id="page-13-3"></span>**2.3 Más información**

Para saber más sobre Writer, puedes consultar mi libro:

*[https://elpinguinotolkiano.wordpress.com/domando-al](https://elpinguinotolkiano.wordpress.com/domando-al-escritor-2/)[escritor-2/](https://elpinguinotolkiano.wordpress.com/domando-al-escritor-2/)*

La última versión de esta plantilla (y otras que podrían llegar) se

2

<span id="page-13-4"></span><sup>2</sup> 1 em es una distancia equivalente al tamaño en puntos de la fuente. Es decir, si la fuente es de 11 pts, 1 em = 11 pts.

encuentra siempre en:

*<https://elpinguinotolkiano.wordpress.com/plantillas>*

# <span id="page-14-1"></span>**2.4 ¿Y ese nombre?**

**DAE-16** se refiere a «Domando al escritor, edición 2016», un libro sobre LibreOffice Writer que publiqué, bien, en el 2016.

La plantilla es una versión actualizada, pero también ligeramente simplificada, de la utilizada para escribir aquella edición del libro.

Dado que muchas veces, tanto en forma pública como privada, me han pedido de publicar la plantilla, pues que aquí está.

La edición 2018 del libro utilizará una plantilla completamente diferente, eso sí.

# <span id="page-14-0"></span>**2.5 ¿Comentarios?**

Puedes dejarme cualquier comentario sobre la plantilla, su «manual de usuario», el libro o cualquier otra cosa utilizando el formulario de contacto de mi sitio personal:

*<https://elpinguinotolkiano.wordpress.com/contacto/>*